# Replace…

Choosing the Replace command from the Utility menu allows you to replace a given search string with a replacement string within the current document, or globally over all documents contained within the editor. Note that diacritical characters are ignored in all search and replacement.

If you create a text selection containing no line breaks (return characters) before choosing the Replace command, the dialog box will use it as the default search string. Otherwise, it will use any previous search string.

The shortcut for Replace is Command-R.

### **Options**

#### First Instance

When checked, only the first occurrences of the search text will be replaced with the replacement text.

#### Selection Only

When checked, all occurrences of the search text will be replaced with the replacement text within the current text selection.

#### This Document

When checked, all occurrences of the search text will be replaced with the replacement text within the current document.

#### All Documents

When checked, a dialog box is displayed from where you may then select a document label or click the "All Documents" button. All occurrences of the search text will be replaced with the replacement text within all documents in the Editor, or within all documents labelled with the selected label. Note that an option to disable the "can't undo" warnings is available on Editor Preferences.

Note that global changes of this type cannot be undone. See the Undo HTML command for more information.

## **MiniGRFP**

When checked, several GREP-like codes will be interpreted as ASCII codes according to the table below. When unchecked, the codes will be treated as normal text. To use miniGREP codes, type the codes as show in the table below directly into either the "Search for:" or "Replace With:" text areas and check the miniGREP checkbox before performing the replacement.

MiniGREP Table

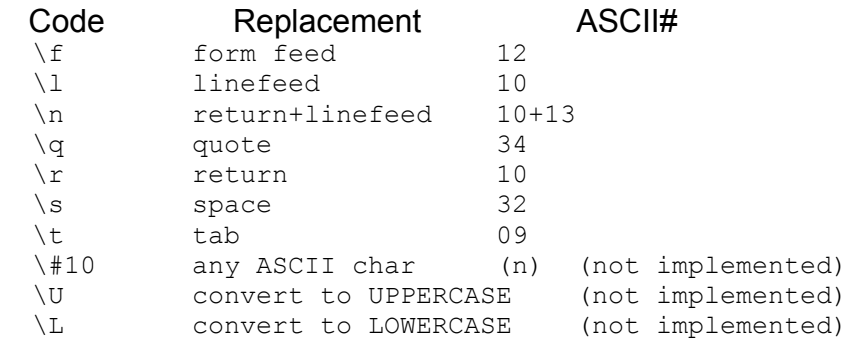

Back to Utility menu, on to HyperText menu, or return to Tool Palette Menus.